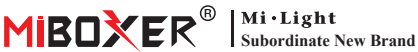

# **Zigbee 3.0 Gateway**

Número de modelo: ZB-Box1

# **1. Caracterís�cas**

El producto sigue el protocolo estándar de Zigbee 3.0.

Integre los métodos de comunicación WiFi y Zigbee. A través de la aplicación **Tuya Smart**, el usuario puede agregar un dispositivo Zigbee, control de grupo, control remoto y control de voz de terceros para cumplir con el hogar inteligente y otras aplicaciones.

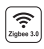

El producto sigue el protocolo estándar Zigbee 3.0

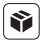

Compatible con todas las series de productos Zigbee 3.0

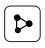

Compartir dispositivo

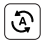

Biorritmo Tap-to-Run y automa�zación

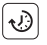

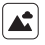

Escena de apoyo personalización

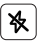

Modo no molestar

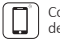

Control de la aplicación de teléfono inteligente

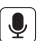

Admite control de voz de terceros

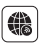

Soporte de largo alcance control

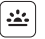

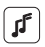

Ajuste de tiempo **Apoyar el ritmo** de la música

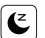

Plan de

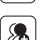

sueño / despertar

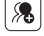

Control de grupo

## **2. Instalación del disposi�vo**

Instale el disposi�vo cerca del enrutador WiFi.

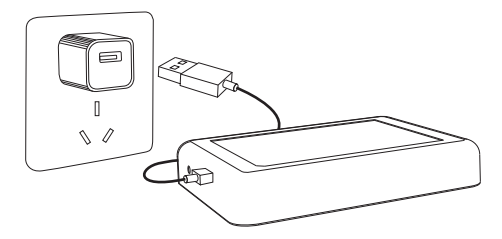

#### **Descripción del estado del indicador**

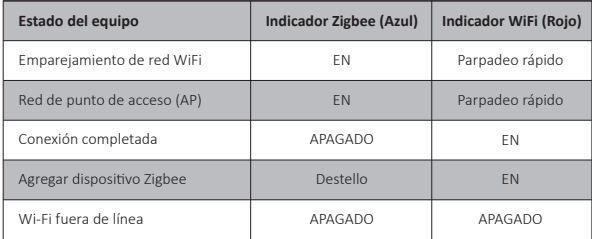

# **3. Instalación de la aplicación**

#### **1. Descargue e instale la APLICACIÓN [Tuya Smart]**

Busque en Apple o Google Store **[Tuya Smart]** o escanee código bidimensional para descargar e instalar la aplicación.

La primera vez que lo use, haga clic en el botón "Register" para crear una cuenta. Si ya tiene una cuenta, inicie sesión directamente.

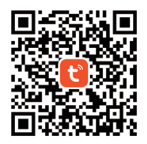

2. Conecte el dispositivo con la fuente de alimentación y asegúrese de que el teléfono inteligente se conecte a la red WiFi correctamente.

## **4. Configuración de red**

**1. Confirme que el indicador WiFi parpadea rápidamente (parpadea 2 veces por segundo) (el indicador WiFi parpadea rápidamente en la configuración de fábrica)**

(Presione prolongadamente el botón "Reset" durante 5 segundos hasta que el indicador WiFi y Zigbee se apaguen si el indicador no parpadea rápidamente, el indicador Zigbee parpadeará rápidamente después de reiniciar).

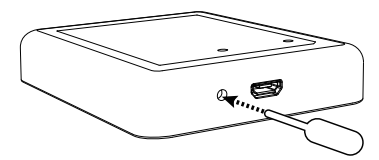

2. Abra la página de inicio de la APLICACIÓN y haga clic en el botón Agregar "+" en la esquina superior derecha.

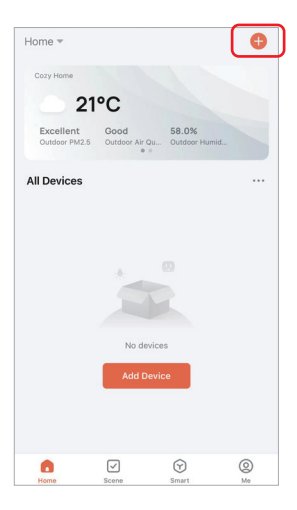

- 3. Haga clic en "Gateway Control" en el lado izquierdo de la página y haga clic en "Wireless Gateway (Zigbee)"
- 4. Siga las instrucciones de la APLICACIÓN para completar la configuración.

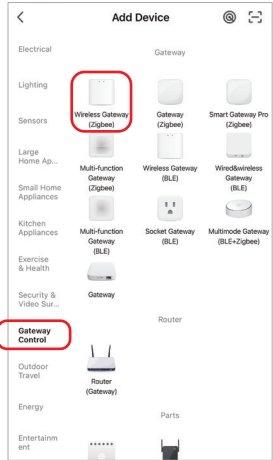

## **5. Agregue el subdisposi�vo Zigbee**

1. Haga clic en "Zigbee Gateway" en la página de inicio de la aplicación.

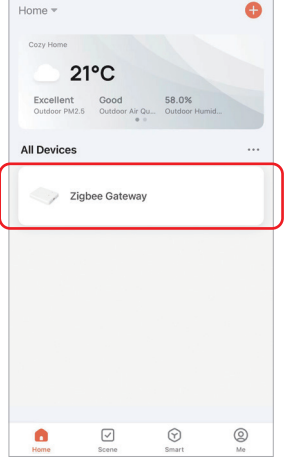

- 2. Haga clic en el botón "Add subdevice" y siga las instrucciones de la aplicación para completar el dispositivo. (Se pueden conectar un máximo de 50 subdisposi�vos)
- 3. Haga clic en  $\angle$  en la esquina superior derecha para modificar el nombre del dispositivo.

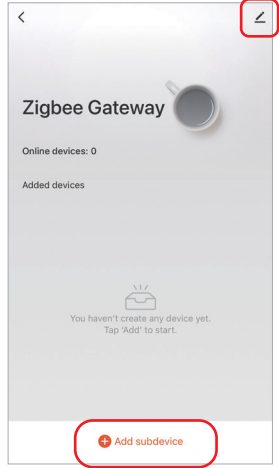

#### **6. Compa�ble con el Control de Amazon Alexa**

Busque la habilidad "Smart Life" en la aplicación Alexa y actívela.

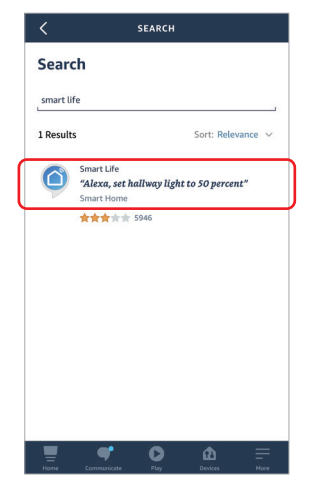

#### **7. Admite Control de inicio de Google**

Busque la habilidad "Smart Life" en la aplicación Google Home y actívela.

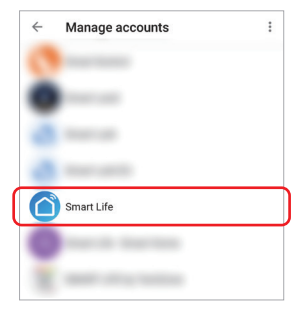

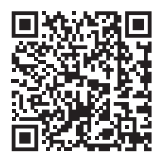

Escanear el código QR para ver instrucciones en video

## **8. Atención**

- 1. Mantenga el equipo alejado del campo magné�co fuerte, de lo contrario, afectará seriamente la distancia de control.
- 2. Por favor, no instale el equipo bajo la luz solar directa, húmedo u otra área de alta temperatura, la temperatura de trabajo es de -10~40°C.
- 3. El usuario no profesional no puede desmontar el dispositivo directamente, de lo contrario, el disposi�vo podría dañarse.

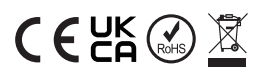

Hecho en China